Procedimiento para configuración de lector de entrada y lector de salida en los controladores NXT

1.- Ir a Setup -> Hardware setup -> All Y expandir el controlador NXT

Selected Hardware Hardware Browser Home Setup Reports Tools View Selected Hardware Hardware Browser <sup>St</sup> History All Transactions v PIN Only G Ea 当窗 Audit Facility Code Card Card Unlock Card Lock Request Status **Disable** Or PIN And PIN Only Selected Items Mode Alerts (0) Live Events Hardware Setup **Doors** *P* Inputs V Outputs **M** Panels 3, Cameras & All Gateway SCP Keri **E** Communication Channels NXT Merc Inside Controller Bus 1 F-Inputs D-Outputs -tectora<sup>1</sup>  $us<sub>2</sub>$  $\Box$  Inputs I Outputs Lectora 2 El Bus 3  $\overline{+}$  Bus 4 Cameras

También expandir las lectoras que tendrán la función de entrada y salida

## 2.- En las propiedades de la LECTORA 1

## Asignarla como lectora maestra

La lectora 2 será la esclava

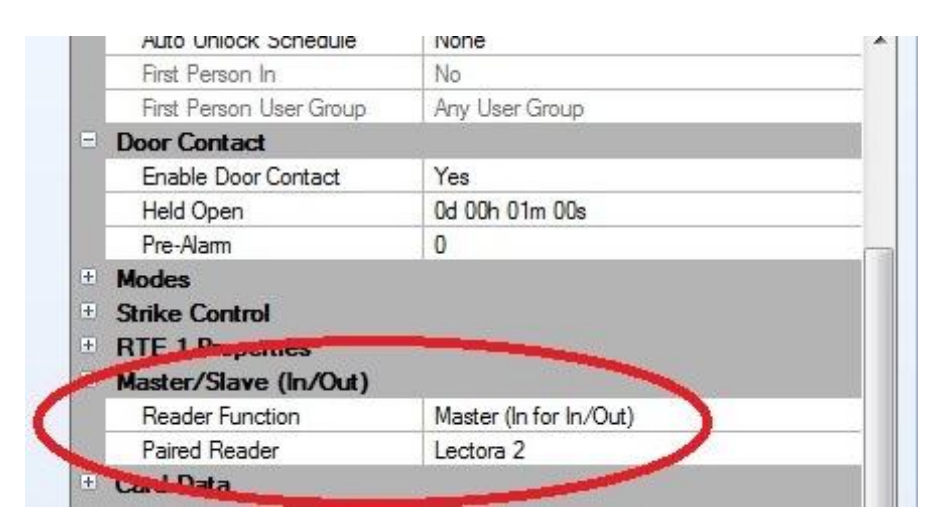

## 3.- En las propiedades de la LECTORA 2

Revisar que ya este Asignada automáticamente como lectora esclava

Es decir en sus opciones Master/Slave ya Estará pareada con la lectora 1 que es la maestra

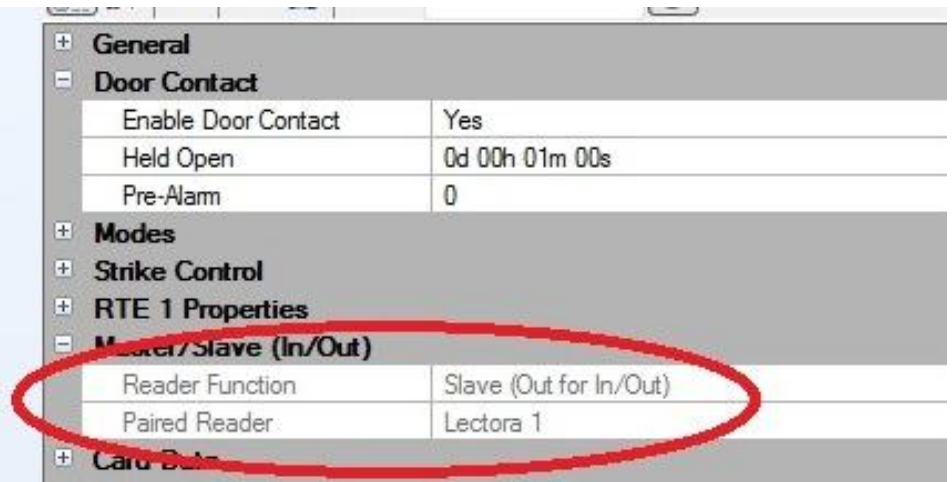

Salvar cambios en el diskette azul arriba de las opciones.

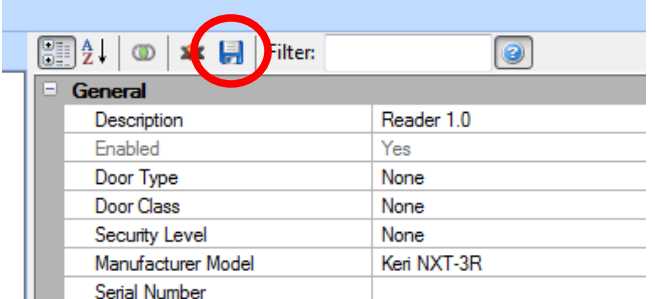

Listo, con esto ambas lectoras (Maestra y esclava) activaran solo el relevador del bus donde se encuentra la lectora 1, el otro quedara sin uso. *Ejemplo*

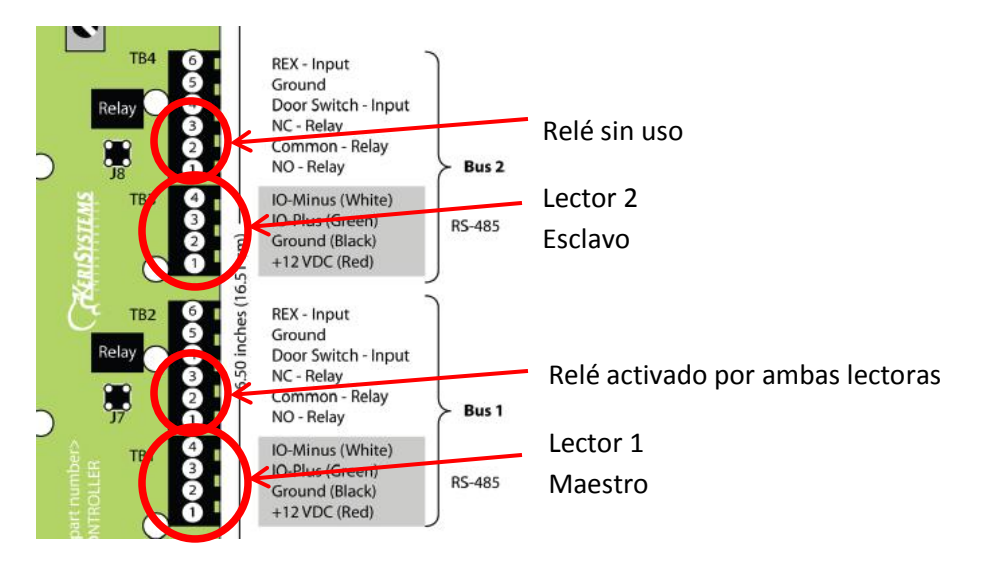